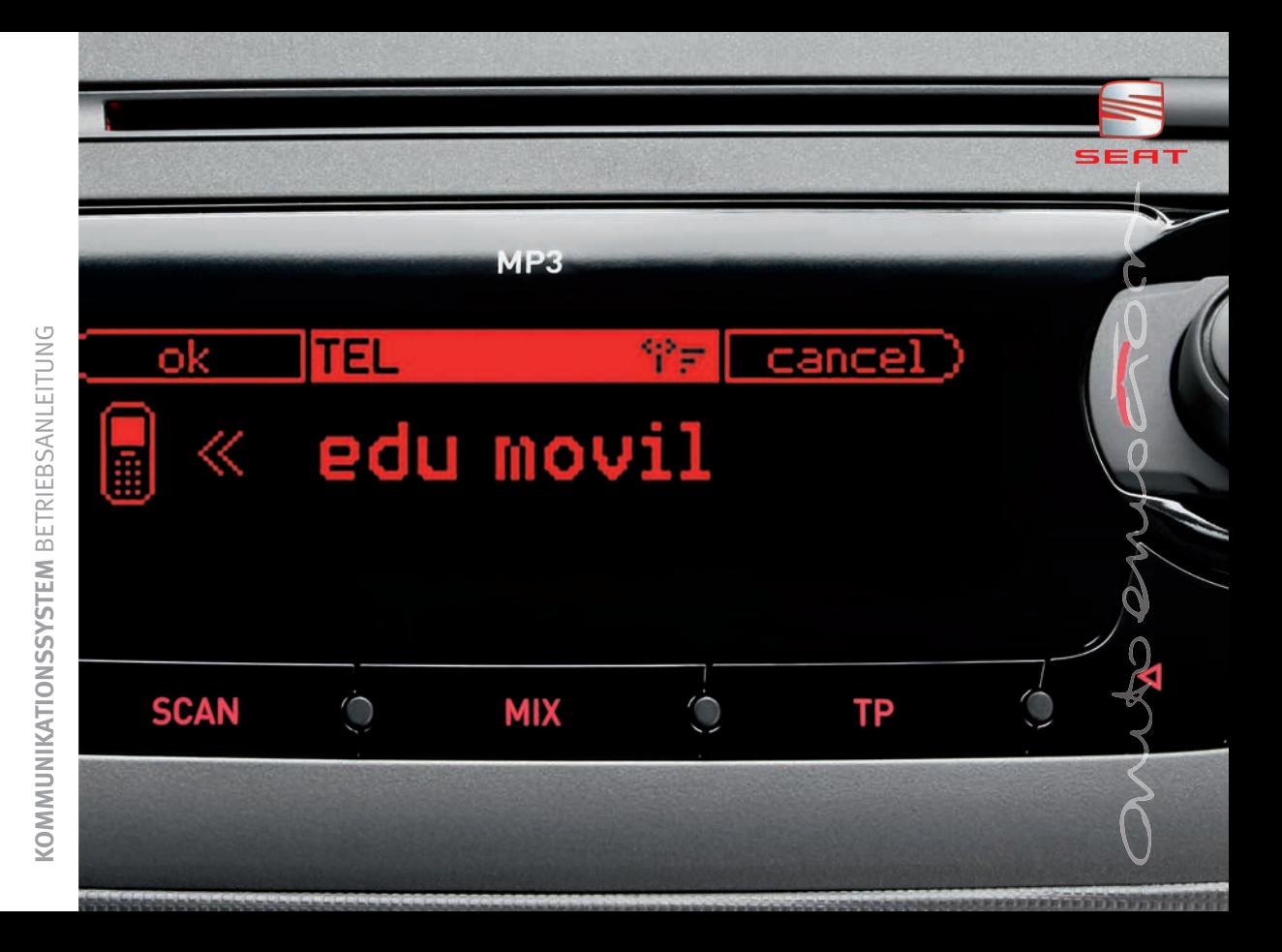

## **Vorwort**

Sie sollten sich diese Bedienungsanleitung und die entsprechenden Nachträge aufmerksam durchlesen, um sich schnell mit Ihrem Fahrzeug vertraut zu machen.

Neben einer regelmäßigen Pflege und Wartung trägt auch ein angebrachter Umgang dazu bei, den Wert des Fahrzeugs zu erhalten.

### **Aus Sicherheitsgründen sollten Sie immer die Hinweise zum Zubehör, zu Änderungen und dem Ersatz von Bauteilen berücksichtigen.**

Händigen Sie bei einem Weiterverkauf des Fahrzeugs auch die gesamten Bordunterlagen an den neuen Eigentümer aus, da diese zum Fahrzeug gehören.

## **Inhaltsverzeichnis**

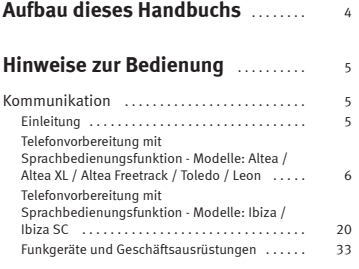

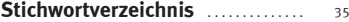

## <span id="page-4-0"></span>**Aufbau dieses Handbuchs**

### **Was Sie vor dem Lesen des Handbuchs wissen sollten**

Dieses Handbuch beschreibt den **Ausstattungsumfang** des Fahrzeuges zum Zeitpunkt des Redaktionsschlusses. Einige der hier beschriebenen Ausstattungen werden erst zu einem späteren Zeitpunkt eingeführt oder sind nur in bestimmten Ländern verfügbar.

**Da es sich hierbei um das allgemeine Handbuch handelt, sind bestimmte Ausstattungen und Funktionen, die in diesem Handbuch beschrieben werden, nicht in allen Typen oder Varianten des Modells vorhanden, und können sich in Funktion technischer und marktspezifischer Anforderungen ändern, ohne dass dies als irreführende Werbung betrachtet werden darf.**

Die **Abbildungen** können im Detail von Ihrem Fahrzeug abweichen und sind als Prinzipdarstellungen zu verstehen.

Die in diesem Handbuch verwendeten **Richtungsangaben** (links, rechts, vorne, hinten) beziehen sich auf die Fahrtrichtung des Fahrzeugs, sofern keine anders lautenden Angaben gemacht werden.

**Mit einem Sternchen gekennzeichnete Ausstattungen**\* sind nur bei bestimmten Modellversionen serienmäßig vorhanden, werden nur für bestimmte Versionen als Sonderausstattung geliefert oder werden nur in bestimmten Ländern angeboten.

- **®** Geschützte Markenzeichen werden mit dem Symbol **®** gekennzeichnet. Ein Fehlen dieses Zeichens ist keine Gewähr dafür, dass Begriffe frei verwendet werden dürfen.
- ▶ Kennzeichnet die Fortführung eines Abschnittes auf der nächsten Seite. Г Kennzeichnet das **Ende eines Abschnittes**.

## **ACHTUNG!**

**Texte mit diesem Symbol enthalten Informationen zu Ihrer Sicherheit und weisen Sie auf mögliche Unfall- und Verletzungsgefahren hin.**

## **Vorsicht!**

Texte mit diesem Symbol machen Sie auf mögliche Schäden an Ihrem Fahrzeug aufmerksam.

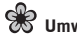

## **Umwelthinweis**

Texte mit diesem Symbol enthalten Hinweise zum Umweltschutz.

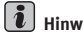

**Hinweis**

Texte mit diesem Symbol enthalten zusätzliche Informationen.

## <span id="page-5-3"></span><span id="page-5-0"></span>**Hinweise zur Bedienung**

## <span id="page-5-1"></span>**Kommunikation**

## <span id="page-5-2"></span>**Einleitung**

*Dieses System ermöglicht Ihnen den Anschluss Ihres Mobilfunktelefons im Fahrzeug und dessen Benutzung über die Freisprecheinrichtung.*

Mit der Freisprechanlage können Sie Ihr Mobilfunktelefon im Fahrzeug benutzen, ohne die Hände vom Lenkrad nehmen zu müssen; Ihre volle Aufmerksamkeit gilt dem Verkehr.

## **i** Hinweis

• Die Funktion Sprachbedienung ist nur in den folgenden Sprachen erhältlich: Spanisch, Deutsch, Englisch, Französisch, Italienisch und Tschechisch. Bei anderen Sprachen (z.B. Holländisch oder Portugiesisch) ist die voreingestellte Sprache zur Sprachbedienung Spanisch. Wenn diese geändert werden soll, müssen Sie sich an Ihre Werkstatt wenden.

• Es gibt bestimmte Software-Versionen einiger Mobiltelefonmodelle, die Fehler enthalten. Diese können Störungen in der Funktion der Freisprechanlage verursachen. Wenden Sie sich in diesem Fall bitte an den Kundendienst Ihres Mobilfunktelefons.

• Manche Mobilfunktelefone reagieren im Freisprech-Modus nicht ordnungsgemäß auf die Tastenbefehle. Führen Sie die Befehle des Mobilfunktelefons immer über die Steuertasten des Fahrzeugs aus.

**6**

## <span id="page-6-0"></span>**Telefonvorbereitung mit Sprachbedienungsfunktion - Modelle: Altea / Altea XL / Altea Freetrack / Toledo / Leon**

## <span id="page-6-3"></span>**Basisfunktionen**

*Die Sprachbedienung kann über die Taste "PUSH-TO-TALK" (PTT) am Multifunktionslenkrad aktiviert werden.*

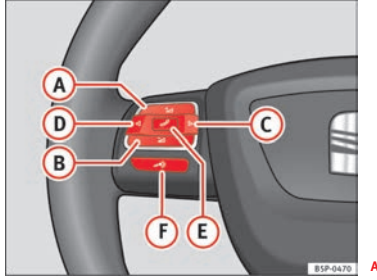

<span id="page-6-1"></span>**Abb. 1 Lenkradschalter**

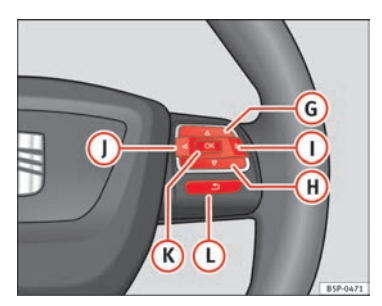

**Abb. 2 Bedienelemente am Lenkrad, modellabhängig**

<span id="page-6-2"></span>Siehe ⇒ Seite [33, "Konfiguration der Kommunikation über Bluetooth®"](#page-33-1).

#### **PUSH-TO-TALK-TASTE (PTT-Taste)**

Die Sprachbedienung kann über die Taste "PUSH-TO-TALK" (F) am Multifunktionslenkrad aktiviert werden ⇒ [Abb.](#page-6-1) 1.

Wenn diese Taste während der Sprachbedienung betätigt wird, wird die Sprachbedienung ausgeschaltet.

Ein paar Sekunden nach der Betätigung der Taste "PUSH-TO-TALK" (F) ertönt ein akustisches Signal, nach dem einer der zulässigen Befehle gesprochen werden kann. Diese Befehle erlauben die Bedienung der Funktionen der Freisprechanlage und die Bedienung des Telefonbuchs.

#### **Telefonbuch**

Die Sprachbedienung bietet die Möglichkeit zur Erstellung und Verwendung eines Telefonbuchs, das **Teil des Fahrzeugsystems und unabhängig vom Mobilfunktelefon** ist. Dieses Telefonbuch bietet Platz für 50 Einträge.

Bei der Herstellung der Verbindung zwischen Ihrem Mobilfunktelefon und der Freisprechanlage werden die Telefonnummern, die im Telefonbuch Ihres Mobilfunktelefons gespeichert sind, zudem auf die Freisprechanlage übertragen und können am Display des Schalttafeleinsatzes des Fahrzeugs angezeigt werden. Über das Multifunktionslenkrad können diese Nummern ausgewählt und Gesprächsverbindungen hergestellt werden.

## **ACHTUNG!**

• **Bitte widmen Sie Ihre Aufmerksamkeit in erster Linie dem Autofahren! Als Fahrer tragen Sie die volle Verantwortung für die Verkehrssicherheit. Benutzen Sie die Funktionen deshalb nur so, dass Sie in allen Verkehrssituationen stets die Kontrolle über Ihr Fahrzeug behalten - Unfallgefahr!**

• **Die Sprachbedienung darf nicht in Notfällen benutzt werden, da sich die Stimme in Stresssituationen verändern kann. Dies kann unter Umständen dazu führen, dass die gewünschte Telefonverbindung nicht oder nicht schnell genug zustande kommt. Wählen Sie die Notrufnummer manuell!**

#### $\ddot{\mathbf{r}}$ **Hinweis**

• Wenn in Ihrem Mobilfunktelefon mehrere Telefonnummern (Privat, Mobil, Arbeit...) unter einem Namen bzw. Telefonbucheintrag gespeichert werden können, erscheinen beim Aufruf des Telefonbuchs am Display des Schalttafeleinsatzes all diese Nummern als unabhängige Telefonbucheinträge, aber mit dem selben Namen.

• Je nach Modell des Mobilfunktelefons erscheinen diese Einträge mit dem selben Namen und einem Buchstaben oder Zeichen zur Unterscheidung. Zum Beispiel: Antonio W, Antonio H, Antonio M.

### <span id="page-7-1"></span>**Bedienung der Freisprechanlage über das Lenkrad**

*Die Freisprechanlage kann über das Multifunktionslenkrad bedient werden.*

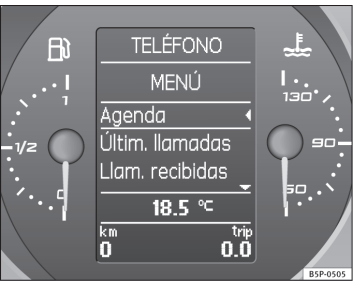

**Abb. 3 Menü Telefonbuch je nach Version**

<span id="page-7-0"></span>Neben der Sprachbedienung können die Funktionen der Freisprechanlage auch über die Bedienelemente am Lenkrad und am Radio bedient werden.

Bei der Herstellung der Verbindung zwischen Ihrem Mobilfunktelefon und der Freisprechanlage wird das Telefonbuch Ihres Telefonspeichers und/oder der SIM-Karte auf die Freisprechanlage übertragen.

Beim ersten Gebrauch des Kommunikationssystems kann es bis zu vier Minuten dauern, bis das Telefonbuch vollständig auf das Kommunikationssystem übertragen ist. Der Übertragungsprozess wird am Display des Schalttafeleinsatzes angezeigt.

Je nach Version werden bei Herstellung der Verbindung zwischen Ihrem Mobilfunktelefon und der Freisprechanlage das Telefonbuch Ihres Mobilfunktelefons sowie die Anrufe in Abwesenheit, die angenommenen Anrufe und die zuletzt gewählten Rufnummern auf die Freisprechanlage übertragen. Ab **8**

diesem Zeitpunkt stehen das Telefonbuch Ihres Mobilfunktelefons, sowie die Anrufe in Abwesenheit, die angenommenen Anrufe und die zuletzt gewählten Nummern über das Display des Schalttafeleinsatzes des Fahrzeugs zur Verfügung.

Im Telefon-Menü des Schalttafeleinsatzes stehen die folgenden Optionen zur Verfügung: TELEFONBUCH, ANRUFE IN ABWESENHEIT, ANGENOMMENE ANRUFE, GEWÄHLTE RUFNUMMERN. Der Zugriff auf das Telefon-Menü im Schalttafeleinsatz ist wie folgt möglich: über die Betätigung der Taste A**<sup>E</sup>** ⇒ Seite [6, Abb.](#page-6-1) 1 oder über einen Menüwechsel im Schalttafeleinsatz mithilfe der Bedienelemente am Lenkrad ( ) und ( ) ⇒ Seite [6, Abb.](#page-6-2) 2.

### **Z.B.: Zuletzt gewählte Rufnummern/Angenommene Anrufe**

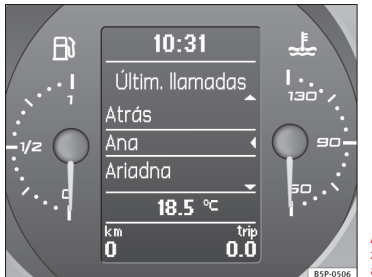

**Abb. 4 Beispiel für die zuletzt gewählte Nummer am Schalttafeleinsatz**

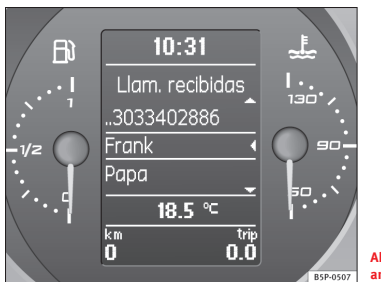

**Abb. 5 Beispiel für den angenommenen Anruf**

<span id="page-8-0"></span>Die Tasten ⑥ und sm⇒ Seite [6, Abb.](#page-6-2) 2 ermöglichen ein Scrollen durch die Menüoptionen. Die gewünschte Option kann durch erneute Betätigung der Taste ⇒ Seite [6, Abb.](#page-6-1) 1 bzw. der Taste <sup>⇒</sup> Seite [6, Abb.](#page-6-2) 2 der Bediene-A**<sup>E</sup>** A**<sup>K</sup>** lemente am Lenkrad ausgewählt werden.

Sobald das gewünschte Menü aufgerufen worden ist:

Die Tasten <mark>⑥</mark> und <mark>(H</mark>) ⇒ Seite [6, Abb.](#page-6-2) 2 ermöglichen Ihnen, durch die Namensliste des Telefonbuchs sowie die Anrufliste getätigter und angenommener Anrufe zu scrollen (Funktion abhängig von der Version des Telefonbuchs). Durch eine erneute Betätigung der Taste <sup>⇒</sup> Seite [6, Abb.](#page-6-1) 1 der A**<sup>E</sup>** Bedienelemente des Lenkrads oder durch Auswahl der entsprechenden Option im Schalttafeleinsatz und durch Betätigung der Taste (K)⇒ [Seite](#page-6-2) 6, [Abb.](#page-6-2) 2 kann eine Gesprächsverbindung mit der gewählten Nummer hergestellt werden.

Ein eingehender Anruf kann über die Taste <sup>⇒</sup> Seite [6, Abb.](#page-6-1) 1 der Bediene-A**<sup>E</sup>** lemente des Lenkrads angenommen werden, indem am Schalttafeleinsatz die entsprechende Option gewählt und die Taste (<mark>K</mark>) ⇒ Seite [6, Abb.](#page-6-2) 2 betätigt wird. Ein Anruf kann ebenfalls durch Betätigung der Multifunktionstaste angenommen werden, wodurch der am Display des Radios erscheinende A**<sup>A</sup>** Befehl (OK) ausgeführt wird ⇒ Seite [9, Abb.](#page-9-0) 7.

## **Information am Display des Schalttafeleinsatzes und des Radios**

*Die Freisprechanlage ermöglicht die Informationsanzeige über das Display des Schalttafeleinsatzes und des Radios.*

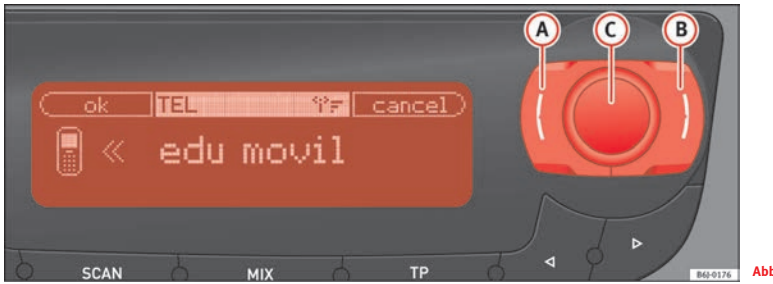

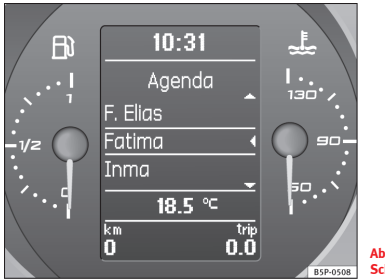

**Abb. 7 Telefonbuch am Schalttafeleinsatz**

- <span id="page-9-2"></span><span id="page-9-1"></span>**Abb. 6 Eingehender Anruf am Display des Radios.**
- <span id="page-9-0"></span>– Zum Aufrufen des Telefonbuchs <sup>⇒</sup> [Abb.](#page-9-0) 7. Zunächst das Telefon-Menü ⇒ Seite [7, Abb.](#page-7-0) 3 durch Betätigung der Taste ⇒ Seite [6, Abb.](#page-6-1) 1 aufrufen. Die Tasten (G) und (H) dienen dazu, durch das Menü zu blättern, währen die Taste  $\overline{\textbf{(k)}}$ zum Auswählen einer Option dient. Wählen Sie "Telefonbuch". Nach dieser Auswahl können Sie auf gleiche Art und Weise einen Namen auswählen.**G** ar Taste **C**<br>**G** und **H** dien<br>Taste **(K**) zum Au

– Bei einem ankommenden Anruf wird am Display <sup>⇒</sup> [Seite](#page-9-0) 9, [Abb.](#page-9-0) 7 angezeigt. Der Anruf kann durch Betätigung der Taste A**<sup>E</sup>** ⇒ Seite [6, Abb.](#page-6-1) 1 oder durch Wahl von "Anruf annehmen" im Schalttafeleinsatz über die Tasten (H) oder **6**) angenommen werden ⇒ Seite [6, Abb.](#page-6-2) 2. Der am Display erscheinende Befehl cancel) dient zur Ablehnung des eingehenden Anrufs und kann sowohl durch Betätigung der Multifunktionstaste (B) des Radios ⇒ Seite [9, Abb.](#page-9-1) 6 also auch durch anhaltende Betätigung der Taste  $\textcolor{red}{\mathbf{E}}$  der Bedienelemente des Lenkrads ausgeführt werden.

Manche Mobilfunktelefone verfügen über die Funktion "Anruf in Warteschleife" (zur Aktivierung dieser Funktion siehe Bedienungsanleitung des Telefons). Versionsabhängig können Anrufe in der Warteschleife gehalten werden (eingehender Anruf, während eine andere Gesprächsverbindung besteht). Beim Eingang eines zweiten Anrufs erscheint am Schalttafeleinsatz "Anruf in Warteschleife" und der Name bzw. die Nummer der anrufenden Person. Über die Tasten **(G), (H)** und (K) der Bedienelemente des Lenkrads kann "Ersetzen" gewählt werden, um das erste Gespräch zu beenden und den zweiten eingehenden Anruf (Anruf in Warteschleife) anzunehmen. Ebenso kann "Ablehnen" gewählt werden, um die Konversation mit dem Gesprächspartner des ersten Anrufs fortzuführen.

### <span id="page-10-0"></span>**Dialog**

*Die Sprachbedienung wird entweder mit der "PTT-Taste" am Adapter des Mobilfunktelefons bzw. mit der Taste am Multifunktionslenkrad aktiviert.*

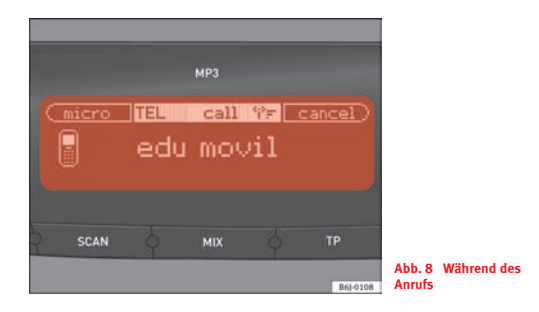

In dieser Anleitung wird sowohl der Zeitraum, während dem die Sprachbedienung gesprochene Befehle erhalten kann, wie auch die Unterstützung des Benutzers beim Wählen verschiedener Funktionen, wenn dieser zögert und nicht genau weiß, wie er fortfahren soll, als **Dialog** bezeichnet. Die Anlage antwortet ebenfalls über gesprochene Meldungen. Der Dialog wird durch Betätigung der Taste "PUSH-TO-TALK" ( **F**) ⇒ Seite [6, Abb.](#page-6-1) 1 aktiviert und unterbrochen.

Bei einem eingehenden Anruf wird der laufende Dialog sofort abgebrochen. Der am Display erscheinende Befehl [OK] dient zur Annahme des Anrufs und kann sowohl durch Betätigung der Taste "Abnehmen" (┓) (**E**) des Multifunktionslenkrades als auch durch Betätigung der Multifunktionstaste (A) des Radios ⇒ Seite [9, Abb.](#page-9-1) 6 ausgeführt werden.

### **Sprachunterstützung durch die Freisprechanlage bei fehlerhaften Eingaben**

Wird ein Sprachbefehl nicht erkannt, antwortet das System mit **<Wie bitte?>** und eine erneute Eingabe kann erfolgen. Nach dem dritten Fehlversuch erfolgt die Antwort **<Abbruch>** und der Dialog wird beendet.

#### **Damit Sie optimal verstanden werden, sind einige Dinge zu beachten:**

- Sprechen Sie in normaler Lautstärke ohne übermäßige Betonungen/Sprechpausen.
- Vermeiden Sie eine mangelhafte Artikulation.

• Nebengeräusche, die sich störend auf das System auswirken, wie beispielswiese das Schließen der Türen, der Fenster und des Schiebedaches, sollten vermieden werden.

- Die Luftdüsen nicht in Richtung des Mikrofons der Anlage (bei der Innenraumbeleuchtung) richten.
- Bei höherer Geschwindigkeit ist es zu empfehlen, lauter zu sprechen, damit die erhöhten Umgebungsgeräusche übertönt werden.
- Nebengeräusche im Fahrzeug (z.B. gleichzeitig sprechende Insassen) sollten während des Dialoges vermieden werden.
- Nicht sprechen, wenn die Freisprechanlage eine Ansage ausgibt.
- Das Freisprech-Mikrofon ist auf die Fahrerposition ausgerichtet, deshalb sollte das System nur durch den Fahrer bedient werden.

• Zum Telefonieren bei erhöhten Umgebungsgeräuschen empfehlen wir, anstelle einer Nummerneingabe das sprachgesteuerte Telefonbuch zu benutzen. Dadurch werden Fehler bei der Eingabe von Ziffern vermieden.

#### **Mikrofon ausschalten**

Wenn Ihr Gesprächspartner am anderen Ende der Leitung nicht hören soll, was Sie innerhalb des Fahrzeugs sprechen, können Sie das Mikrofon des Fahrzeugs (Mikrofon) vorübergehend ausschalten. Betätigen Sie die Multi-funktionstaste <mark>(A</mark>) des Radios ⇒ Seite [9, Abb.](#page-9-1) 6, um das Mikrofon auszuschalten. Durch erneute Betätigung der Multifunktionstaste (A) des Radios ⇒ Seite [9, Abb.](#page-9-1) 6 können Sie das Mikrofon wieder aktivieren.

## <span id="page-11-0"></span>**Steuerung der Freisprechanlage durch Sprachbedienung**

*Die Funktionen der Freisprechanlage können auch über Sprachbefehle aufgerufen werden.*

#### **Hilfe-Befehle**

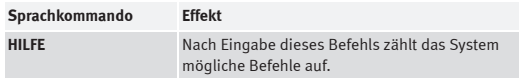

Nach Geben eines Befehls gibt das System akustisch Rückmeldung und führt Sie ggf. durch die möglichen Befehle.

#### **Kommandos zur sprachgesteuerten Bedienung der Freisprechanlage:**

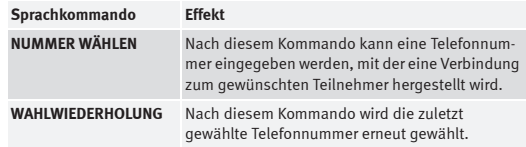

#### **Kommandos zur Sprachbedienung des internen Telefonbuches:**

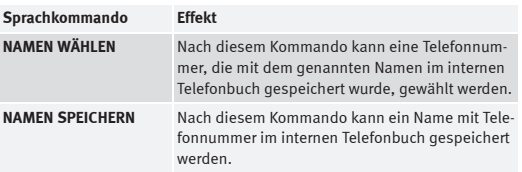

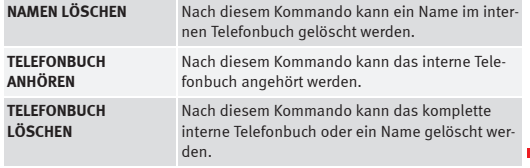

### <span id="page-12-1"></span>**Steuerbefehle**

*Die Steuerbefehle veranlassen das System, eine vorher ausgewählte Funktion auszuführen.*

Mit festgelegten Kontrollkommandos während oder am Ende des Dialogs, wird das System aufgefordert, bestimmte Funktionen auszuführen.

#### **Übersicht möglicher Kommandos Nummer wählen**

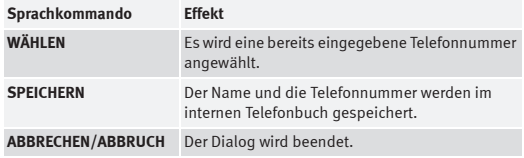

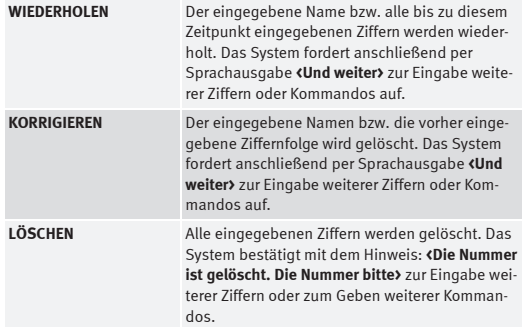

<span id="page-12-0"></span>*Eine Verbindung wird durch die Eingabe einer Telefonnummer im Dialog mit dem System hergestellt.*

- Betätigen Sie die PPT-Taste <sup>⇒</sup> Seite [6, Abb.](#page-6-1) 1. Die Bereit-A**<sup>F</sup>** schaft des Systems wird durch einen Signalton angezeigt.
- Geben Sie danach das Kommando **NUMMER WÄHLEN**.

Nach der Eingabe dieses Kommandos fordert Sie das System zur Eingabe einer Telefonnummer auf. Mit dieser Telefonnummer wird die Verbindung zum gewünschten Teilnehmer hergestellt. Die Telefonnummer kann als verbunden gesprochene Ziffernkette (Trennung durch kurze Sprechpause) oder durch einzeln gesprochene Ziffern (Trennung durch längere Sprechpausen) eingegeben werden. Erlaubt sind die Ziffern **Null** bis **Neun**. Nach

,

jeder eingegebenen Ziffernfolge (Trennung durch kurze Sprechpause) werden die erkannten Ziffern wiederholt. Das System erkennt keine Ziffernkombinationen (wie z.B. dreiundzwanzig), sondern nur einzeln gesprochene Ziffern (zwei, drei).

#### **Hinweise zur Eingabe der Telefonnummer:**

- Bei Eingabe von mehr als 20 Ziffern meldet das System per Sprachausgabe **<Die Nummer ist zu lang>**.
- Vor den 20 Ziffern kann zusätzlich ein **Plus (+)** gesetzt werden.

#### **Beispiel zur Eingabe einer Telefonnummer:**

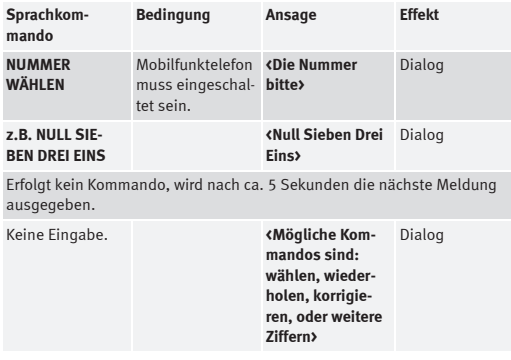

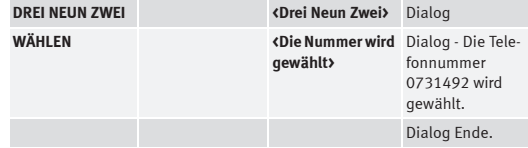

Der Dialog kann jederzeit durch Betätigung der PPT-Taste (F) beendet werden.

### <span id="page-13-0"></span>**Wahlwiederholung**

- Betätigen Sie die PPT-Taste <sup>⇒</sup> Seite [6, Abb.](#page-6-1) 1. A**<sup>F</sup>**
- Geben Sie nach dem Signalton den Sprachbefehl **WAHLWIEDER-HOLUNG**.

Nach Eingabe dieses Sprachkommandos wird die zuletzt über die Freisprechanlage gewählte Telefonnummer erneut angewählt.

#### **Beispiel zum Kommando - WAHLWIEDERHOLUNG:**

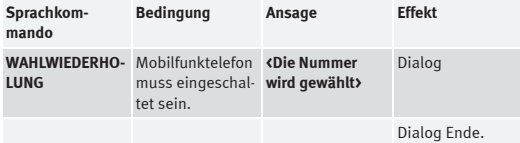

Der Dialog kann jederzeit durch Betätigung der PPT-Taste (F) beendet werden.

### **Namen im Telefonbuch speichern**

*Namen mit dazugehörigen Rufnummern können im internen Telefonbuch gespeichert werden.*

- Betätigen Sie die PPT-Taste <sup>⇒</sup> Seite [6, Abb.](#page-6-1) 1. Der Signalton A**<sup>F</sup>** zeigt die Bereitschaft des Systems an.
- Geben Sie anschließend das Kommando **NUMMER SPEICHERN**.

Nach der Eingabe dieses Kommandos fordert Sie das System zur Eingabe eines Namens und einer Telefonnummer auf, die im sprachgesteuerten internen Telefonbuch abgelegt werden. In diesem Telefonbuch können bis zu 50 Einträge gespeichert und verwaltet werden. Erlaubt sind die Ziffern **Null** bis **Neun**.

Die Telefonnummer kann als verbunden gesprochene Ziffernkette (Trennung durch kurze Sprechpause) oder durch einzeln gesprochene Ziffern (Trennung durch längere Sprechpausen) eingegeben werden. Nach jeder eingegebenen Ziffernfolge (Trennung durch kurze Sprechpause) werden die erkannten Ziffern wiederholt. Das System erkennt keine Ziffernkombinationen (wie z.B. dreiundzwanzig), sondern nur einzeln gesprochene Ziffern (zwei, drei).

Mit dem Kontrollkommando **SPEICHERN** wird der Eintrag im Telefonver-

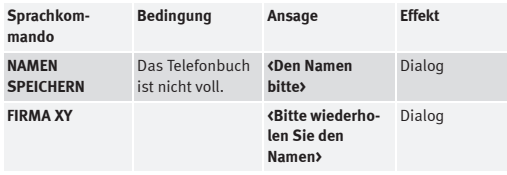

<span id="page-14-0"></span>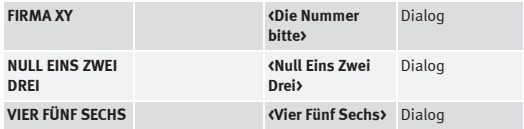

Erfolgt kein Kommando, wird nach ca. 5 Sekunden die nächste Meldung ausgegeben.

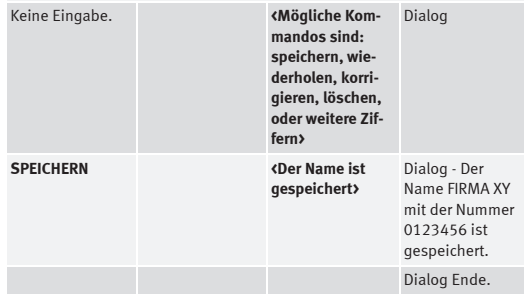

zeichnis abgelegt. Der Dialog kann jederzeit durch Betätigung der PPT-Taste beendet A**<sup>F</sup>** werden.

## **Hinweis**

• Bei Eingabe von mehr als 20 Ziffern meldet das System per Sprachausgabe **<Die Nummer ist zu lang>**.

- Vor den 20 Ziffern kann zusätzlich ein **Plus (+)** gesetzt werden.
- Durch Eingabe der Kontrollkommando **Löschen** oder **Korrektur** können die entsprechenden Ziffernblöcke gelöscht oder korrigiert werden.

• Durch Eingabe des Kontrollkommandos **Wiederholen** werden alle bis zu diesem Zeitpunkt eingegebenen Ziffern vom Sprachbediensystem wiederholt.

- Bei ähnlich lautenden Namen sollten zusätzliche Angaben (z.B. Vornamen) mitgespeichert werden.
- **•** Der Dialog kann jederzeit durch Betätigung der PPT-Taste (F) beendet werden.
- Das Telefonbuch ist abhängig vom System, die Einträge sind nicht auf der SIM-Karte des Mobilfunktelefons gespeichert.

### **Einen Namen aus dem Telefonbuch anrufen**

- Betätigen Sie die PPT-Taste <sup>⇒</sup> Seite [6, Abb.](#page-6-1) 1. A**<sup>F</sup>**
- Geben Sie nach dem Signalton den Sprachbefehl **NAMEN WÄHLEN**.

Nach Erkennung dieses Kommandos von der Anlage können Sie einen Eintrag aus dem Telefonbuch auswählen und anrufen. Das System erkennt am besten Einträge, die vom Benutzer selbst eingegeben wurden.

#### **Beispiel zur Auswahl eines Eintrags aus dem Telefonbuch**

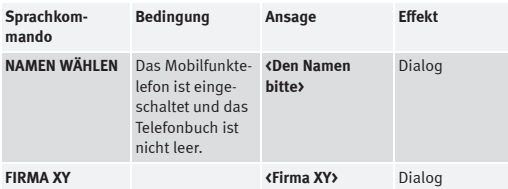

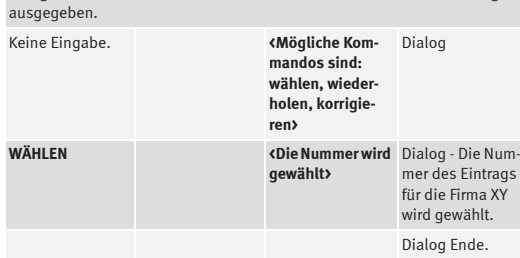

Erfolgt kein Kommando, wird nach ca. 5 Sekunden die nächste Meldung

<span id="page-15-0"></span>Der Dialog kann jederzeit durch Betätigung der PPT-Taste (F) beendet werden.

### <span id="page-15-1"></span>**Telefonbuch anhören**

*Die Einträge im sprachgesteuerten internen Telefonbuch können über das System angehört werden.*

- Betätigen Sie die PPT-Taste <sup>⇒</sup> Seite [6, Abb.](#page-6-1) 1. Nach dem A**<sup>F</sup>** Signalton ist das System bereit.
- Geben Sie danach das Kommando **TELEFONBUCH ANHÖREN**.

Nach Eingabe dieses Kommandos wird das sprachgesteuerte interne Telefonbuch vom System vorgelesen. Durch Betätigung der PTT-Taste *(*F) beim gewünschten Namen wird die entsprechende Telefonnummer gewählt. Nach Ende der Ansage kann - nach erneutem Aktivieren - einer der gespeicherten Einträge mittels Spracheingabe gewählt werden.

**Beispiel zum Kommando - TELEFONBUCH ANHÖREN:**

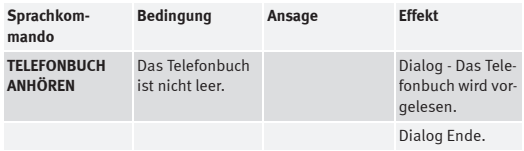

#### **Beispiel zur Auswahl eines Eintrages:**

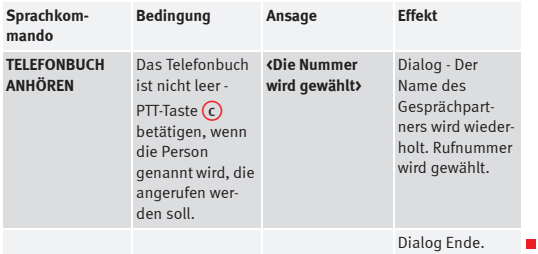

## **Namen aus dem Telefonbuch löschen**

*Einträge können aus dem Telefonbuch gelöscht werden.*

- Betätigen Sie die PTT-Taste <sup>⇒</sup> Seite [6, Abb.](#page-6-1) 1. Der Signalton A**<sup>F</sup>** zeigt die Bereitschaft des Systems an.
- Geben Sie anschließend das Kommando **NAMEN LÖSCHEN**.

Nach Eingabe dieses Kommandos besteht die Möglichkeit, einen gespeicherten Eintrag aus dem internen Telefonbuch zu löschen.

**Beispiel zum Löschen einzelner Namen aus dem internen Telefonbuch:**

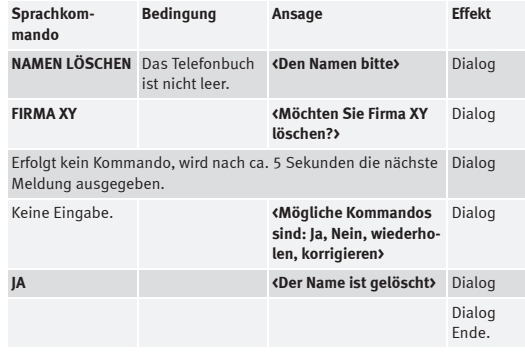

Der Dialog kann jederzeit durch Betätigung der PPT-Taste (F) beendet werden.

#### <span id="page-16-0"></span> $\mathbf{a}$ **Hinweis**

• Hat der Benutzer den angesagten Namen nicht verstanden, kann das System durch das Kommando **Wiederholen** erneut zur Ansage aufgefordert werden.

• Antwortet der Benutzer mit **Nein**, antwortet das System mit **<Abbruch>** und der Dialog wird beendet.

## <span id="page-17-0"></span>**Telefonbuch löschen**

*Das komplette Telefonbuch oder einzelne Einträge können gelöscht werden.*

- Betätigen Sie die PTT-Taste <sup>⇒</sup> Seite [6, Abb.](#page-6-1) 1. A**<sup>F</sup>**
- Geben Sie nach dem Signalton den Sprachbefehl **TELEFONBUCH LÖSCHEN**.

Nach Eingabe dieses Kommandos besteht die Möglichkeit, das komplette interne Telefonbuch oder einzelne gespeicherte Namen aus dem internen Telefonbuch zu löschen.

#### **Beispiel zum Löschen des kompletten Telefonbuches:**

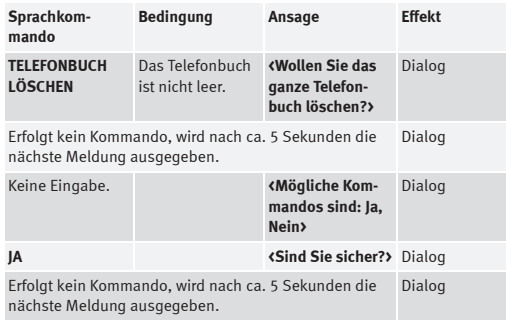

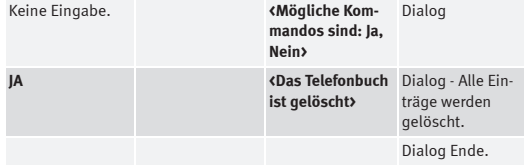

#### **Beispiel zum Löschen einzelner Namen aus dem internen Telefonbuch:**

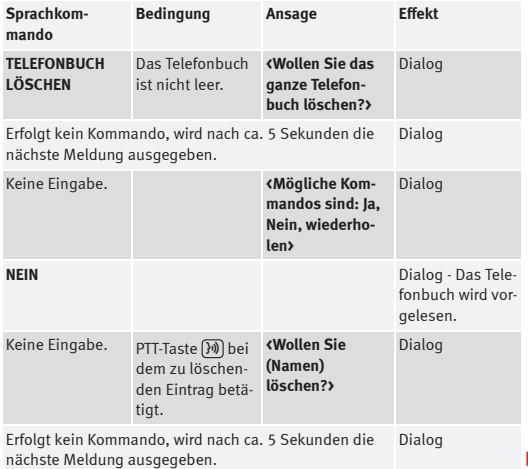

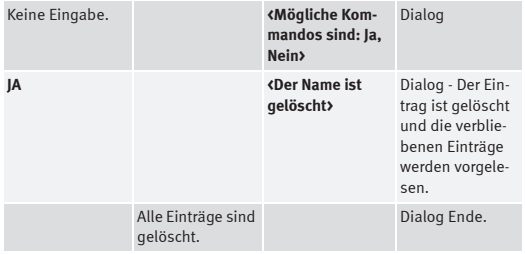

## <span id="page-18-1"></span>**Hinweise zum Telefonbuch**

*Diese Tipps und Hinweise sollten bei der Eingabe beachtet werden.*

- Für das sprachgesteuerte Telefonbuch sollten die Namen mit einem möglichst großen akustischen Unterschied gewählt werden.
- Falls das System einen Telefonbucheintrag nicht erkennt (Eintrag wurde beispielsweise von einem anderen Benutzer gesprochen), kann durch das Kommando **Telefonbuch anhören** im sprachgesteuerten Telefonbuch geblättert werden.
- Die Ziffern **Null** bis **Neun** werden erkannt. Sprechen Sie die Ziffern klar und deutlich aus, damit das System die Ziffer problemlos erkennen kann.

Meldet sich das System mit der Sprachausgabe **<Funktion zur Zeit nicht möglich>**, überprüfen Sie bitte den Betriebszustand der Freisprechanlage wie folgt:

- •Ist das Mobilfunktelefon eingeschaltet?
- •Ist der PIN-Code eingegeben?

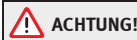

**Die Sprachbedienung darf nicht in Notfällen benutzt werden, da sich die Stimme in Stresssituationen verändern kann. Dies kann unter Umständen dazu führen, dass die gewünschte Telefonverbindung nicht oder nicht schnell genug zustande kommt. Wählen Sie deshalb die Notrufnummer grundsätzlich nur manuell!**

## <span id="page-18-0"></span>**Auslandsgespräche**

## *So werden Landes- und Ortsnetzkennzahlen eingegeben.*

#### **Hilfen zur Eingabe von Telefonnummern ins Ausland:**

- Bei einem Auslandsgespräch kann am Anfang der Nummernkette das Wort **Plus (+)** gesprochen werden.
- Nach dem **Plus (+)** muss die entsprechende Landeskennzahl gesprochen werden. Die Landeskennzahl entspricht dem konventionellen Format, z.B. **49** für Deutschland oder **44** für Großbritannien.
- Nach der Landeskennzahl wird bei der Ortsnetzkennzahl (Vorwahl) die Ziffer **Null (0)** weggelassen.

#### **Beispiel für eine Rufnummer nach Großbritannien:**

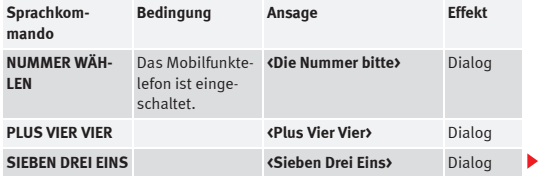

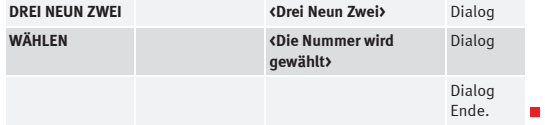

## <span id="page-20-0"></span>**Telefonvorbereitung mit Sprachbedienungsfunktion - Modelle: Ibiza / Ibiza SC**

## <span id="page-20-2"></span>**Basisfunktionen**

*Die Sprachbedienung kann über die Taste "PUSH-TO-TALK" (PTT) an der Multifunktionseinheit aktiviert werden.*

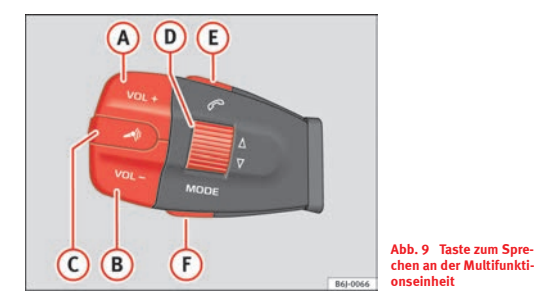

Siehe ⇒ Seite [33, "Konfiguration der Kommunikation über Bluetooth®".](#page-33-1)

#### **PUSH-TO-TALK-TASTE (PTT-Taste)**

Die Sprachbedienung kann über die Taste "PUSH-TO-TALK" <mark>(C</mark>) an der Multifunktionseinheit aktiviert werden.

Wenn diese Taste während der Sprachbedienung betätigt wird, wird die Sprachbedienung ausgeschaltet.

Ein paar Sekunden nach der Betätigung der Taste "PUSH-TO-TALK" <mark>(C</mark> ⇒ [Abb.](#page-20-1) 9 ertönt ein akustisches Signal, nach dem einer der zulässigen Befehle gesprochen werden kann. Diese Befehle erlauben die Bedienung der Funktionen der Freisprechanlage und die Bedienung des Telefonbuchs.

#### **Telefonbuch**

Die Sprachbedienung bietet die Möglichkeit zur Erstellung und Verwendung eines Telefonbuchs, das Teil des Fahrzeugsystems und vom Mobilfunktelefon unabhängig ist. Dieses Telefonbuch bietet Platz für 50 Einträge.

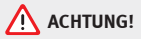

• **Bitte widmen Sie Ihre Aufmerksamkeit in erster Linie dem Autofahren! Als Fahrer tragen Sie die volle Verantwortung für die Verkehrssicherheit. Benutzen Sie die Funktionen deshalb nur so, dass Sie in allen Verkehrssituationen stets die Kontrolle über Ihr Fahrzeug behalten - Unfallgefahr!**

<span id="page-20-1"></span>• **Die Sprachbedienung darf nicht in Notfällen benutzt werden, da sich die Stimme in Stresssituationen verändern kann. Dies kann unter Umständen dazu führen, dass die gewünschte Telefonverbindung nicht oder nicht schnell genug zustande kommt. Wählen Sie die Notrufnummer manuell!**

### <span id="page-21-1"></span>**Bedienung der Freisprechanlage über die Multifunktionseinheit**

*Die Freisprechanlage kann über die Multifunktionseinheit bedient werden.*

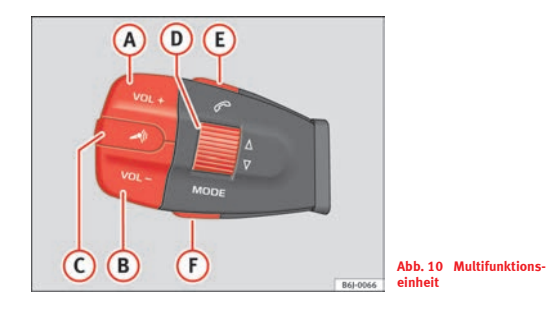

<span id="page-21-0"></span>Neben der Sprachbedienung können die Funktionen der Freisprechanlage auch über die Multifunktionseinheit bedient werden.

Bei der Herstellung der Verbindung zwischen Ihrem Mobilfunktelefon und der Freisprechanlage wird das Telefonbuch Ihres Telefonspeichers und/oder der SIM-Karte auf die Freisprechanlage übertragen.

Je nach Version werden bei Herstellung der Verbindung zwischen Ihrem Mobilfunktelefon und der Freisprechanlage das Telefonbuch Ihres Mobilfunktelefons übertragen. Dadurch kann sowohl bei eingehenden als auch bei abgehenden Anrufen die jeweilige Kontaktperson wiedererkannt werden. Dieses Telefonbuch kann über die Multifunktionseinheit nicht verwaltet werden. Es kann ebenso wenig am Display des Radios angezeigt werden.

### <span id="page-22-2"></span>**Beispiel für einen ankommenden Anruf**

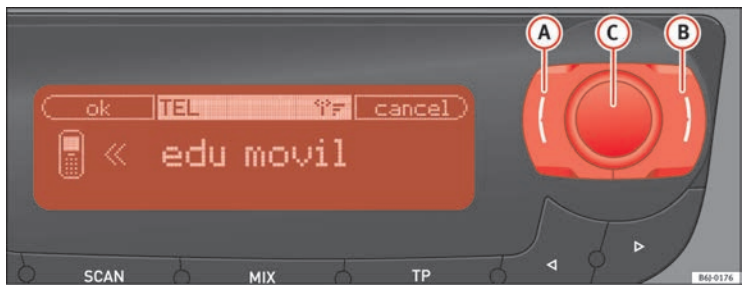

**Abb. 11 Beispiel für einen ankommenden Anruf am Display des Radios**

<span id="page-22-1"></span>Ein ankommender Anruf kann durch Betätigung der Taste "Abnehmen" (E) ⇒ [Abb.](#page-22-0) 12 der Multifunktionseinheit sowie über das Bedienelement <mark>(A)</mark> des Radios angenommen werden <sup>⇒</sup> [Abb.](#page-22-1) 11.

Wenn die Nummer, von der aus Sie angerufen werden, mit einem Namen im Telefonbuch verknüpft ist, wird dieser am Display des Radios angezeigt.

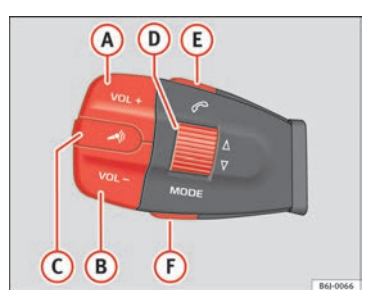

<span id="page-22-0"></span>**Abb. 12 Multifunktionseinheit**

## **Anzeige am Display des Radios**

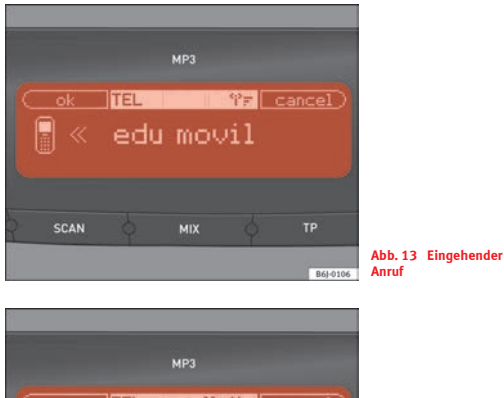

**ITEL** call 17 cancel **Uictor** mul **SCAN MIX Abb. 14 Abgehender Anruf**B61-0107

Anzeige am Display bei einem ankommenden Anruf. Die Taste (E) der Multi-funktionseinheit oder die Multifunktionstaste <mark>A</mark>) am Radio ⇒ [Seite](#page-22-1) 22,

[Abb.](#page-22-1) 11 betätigen, um den Anruf anzunehmen. Zum Ablehnen des Anrufs die Multifunktionstaste <mark>®</mark>) des Radios betätigen ⇒ Seite [22, Abb.](#page-22-1) 11.

Zum Abbrechen eines abgehenden Anrufs die Multifunktionstaste (<mark>B</mark>) des Radios ⇒ Seite [22, Abb.](#page-22-1) 11 betätigen.

Am Display des Radios wird die Empfangsstärke Ihres Mobilfunktelefons angezeigt.

### <span id="page-23-0"></span>**Dialog**

*Die Sprachbedienung kann über die Taste "PUSH-TO-TALK" (PTT) an der Multifunktionseinheit aktiviert werden.*

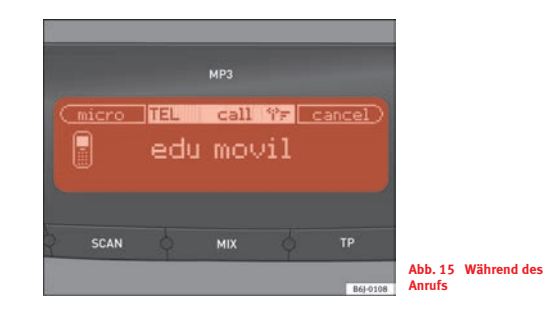

In dieser Anleitung wird sowohl der Zeitraum, während dem die Sprachbedienung gesprochene Befehle erhalten kann, wie auch die Unterstützung des Benutzers beim Wählen verschiedener Funktionen, wenn dieser zögert und nicht genau weiß, wie er fortfahren soll, als **Dialog** bezeichnet. Die Anlage antwortet ebenfalls über gesprochene Meldungen. Der Dialog wird durch

Betätigung der Taste "PUSH-TO-TALK" **(C**) ⇒ Seite [22, Abb.](#page-22-0) 12 bzw. durch Betätigung von [OK] am Display des Radios aktiviert und unterbrochen.

Bei einem eingehenden Anruf wird der laufende Dialog sofort abgebrochen. -Der Anruf kann durch Drücken der Taste "Abnehmen" (ڡ) an der Multifunkti onseinheit angenommen werden.

#### **Sprachunterstützung durch die Freisprechanlage bei fehlerhaften Eingaben**

Wird ein Sprachbefehl nicht erkannt, antwortet das System mit **<Wie bitte?>** und eine erneute Eingabe kann erfolgen. Nach dem dritten Fehlversuch erfolgt die Antwort **<Abbruch>** und der Dialog wird beendet.

#### **Damit Sie optimal verstanden werden, sind einige Dinge zu beachten:**

- Sprechen Sie in normaler Lautstärke ohne übermäßige Betonungen/Sprechpausen.
- Vermeiden Sie eine mangelhafte Artikulation.
- Nebengeräusche, die sich störend auf das System auswirken, wie beispielswiese das Schließen der Türen, der Fenster und des Schiebedaches, sollten vermieden werden.
- Die Luftdüsen nicht in Richtung des Mikrofons der Anlage (bei der Innenraumbeleuchtung) richten.
- Bei höherer Geschwindigkeit ist es zu empfehlen, lauter zu sprechen, damit die erhöhten Umgebungsgeräusche übertönt werden.
- Nebengeräusche im Fahrzeug (z.B. gleichzeitig sprechende Insassen) sollten während des Dialoges vermieden werden.
- Nicht sprechen, wenn die Freisprechanlage eine Ansage ausgibt.
- Das Freisprech-Mikrofon ist auf die Fahrerposition ausgerichtet, deshalb sollte das System nur durch den Fahrer bedient werden.
- Zum Telefonieren bei erhöhten Umgebungsgeräuschen empfehlen wir, anstelle einer Nummerneingabe das sprachgesteuerte Telefonbuch zu benutzen. Dadurch werden Fehler bei der Eingabe von Ziffern vermieden.

#### **Mikrofon ausschalten**

Wenn Ihr Gesprächspartner am Telefon nicht hören soll, was Sie innerhalb des Fahrzeugs sprechen, können Sie das Mikrofon des Fahrzeugs vorübergehend ausschalten. Durch Betätigung der Multifunktionstaste (A) des Radios ⇒ Seite [22, Abb.](#page-22-1) 11 während des Anrufs können Sie das Mikrofon ausschalten.

Durch erneute Betätigung der Multifunktionstaste <mark>(A)</mark> des Radios ⇒ [Seite](#page-22-1) 22, [Abb.](#page-22-1) 11 können Sie das Mikrofon wieder aktivieren.

### <span id="page-24-0"></span>**Steuerung der Freisprechanlage durch Sprachbedienung**

*Die Funktionen der Freisprechanlage können auch über Sprachbefehle aufgerufen werden.*

#### **Hilfe-Befehle**

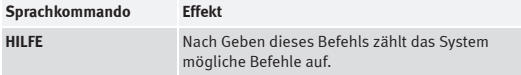

Nach Geben eines Befehls gibt das System akustisch Rückmeldung und führt Sie ggf. durch die möglichen Befehle.

#### **Kommandos zur sprachgesteuerten Bedienung der Freisprechanlage:**

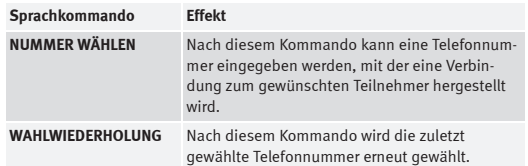

ш

▶

#### **Kommandos zur Sprachbedienung des internen Telefonbuches:**

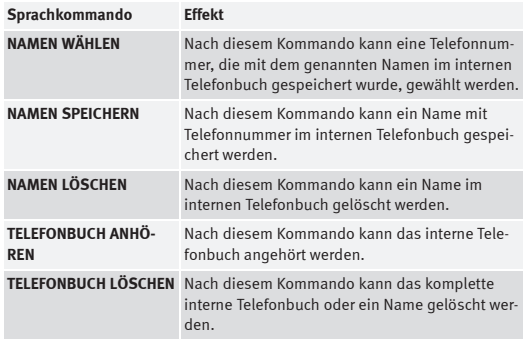

## <span id="page-25-1"></span>**Steuerbefehle**

*Die Steuerbefehle veranlassen das System, eine vorher ausgewählte Funktion auszuführen.*

Mit festgelegten Kontrollkommandos während oder am Ende des Dialogs, wird das System aufgefordert, bestimmte Funktionen auszuführen.

#### **Übersicht möglicher Kommandos**

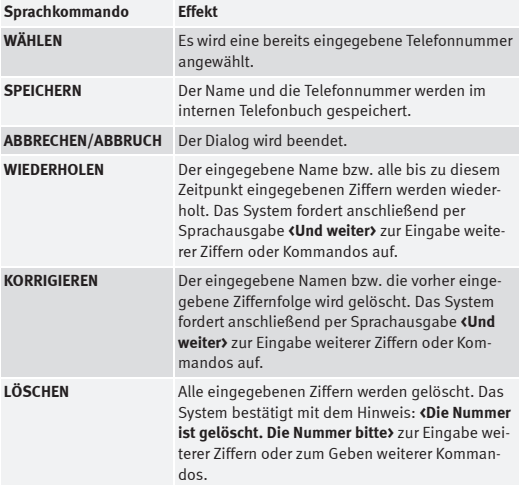

### <span id="page-25-0"></span>**Nummer wählen**

*Eine Verbindung wird durch die Eingabe einer Telefonnummer im Dialog mit dem System hergestellt.*

– Drücken Sie die Taste PTT <sup>⇒</sup> Seite [22, Abb.](#page-22-0) 12. Die Bereit-A**<sup>C</sup>** schaft des Systems wird durch einen Signalton angezeigt.

– Geben Sie danach das Kommando **NUMMER WÄHLEN**.

Nach der Eingabe dieses Kommandos fordert Sie das System zur Eingabe einer Telefonnummer auf. Mit dieser Telefonnummer wird die Verbindung zum gewünschten Teilnehmer hergestellt. Die Telefonnummer kann als verbunden gesprochene Ziffernkette (Trennung durch kurze Sprechpause) oder durch einzeln gesprochene Ziffern (Trennung durch längere Sprechpausen) eingegeben werden. Erlaubt sind die Ziffern **Null** bis **Neun**. Nach jeder eingegebenen Ziffernfolge (Trennung durch kurze Sprechpause) werden die erkannten Ziffern wiederholt. Das System erkennt keine Ziffernkombinationen (wie z.B. dreiundzwanzig), sondern nur einzeln gesprochene Ziffern (zwei, drei).

#### **Hinweise zur Eingabe der Telefonnummer:**

- Bei Eingabe von mehr als 20 Ziffern meldet das System per Sprachausgabe **<Die Nummer ist zu lang>**.
- Vor den 20 Ziffern kann zusätzlich ein **Plus (+)** gesetzt werden.

#### **Beispiel zur Eingabe einer Telefonnummer:**

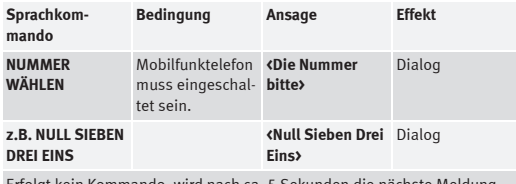

Erfolgt kein Kommando, wird nach ca. 5 Sekunden die nächste Meldung ausgegeben.

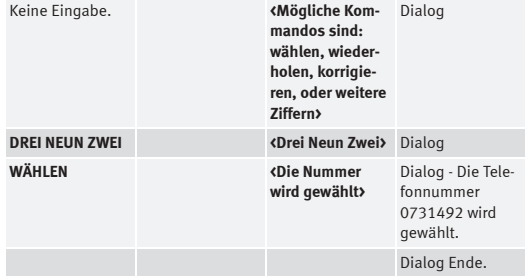

Der Dialog kann jederzeit durch Drücken der Taste PTT <sup>⇒</sup> Seite [20, Abb.](#page-20-1) 9 A**<sup>C</sup>** beendet werden.

### <span id="page-26-0"></span>**Wahlwiederholung**

- Drücken Sie die Taste PTT <mark>C</mark>).
- Geben Sie nach dem Signalton den Sprachbefehl **WAHLWIEDER-HOLUNG**.

Nach Eingabe dieses Sprachkommandos wird die zuletzt über die Freisprechanlage gewählte Telefonnummer erneut angewählt.

#### **Beispiel zum Kommando - WAHLWIEDERHOLUNG:**

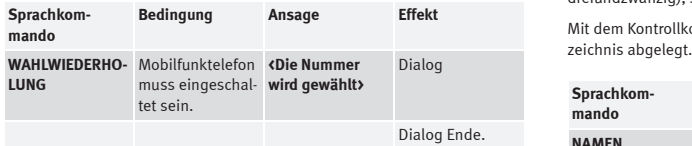

Der Dialog kann jederzeit durch Drücken der Taste PTT <sup>⇒</sup> [Seite](#page-21-0) 21, A**<sup>C</sup>** [Abb.](#page-21-0) 10 beendet werden

## <span id="page-27-0"></span>**Namen im Telefonbuch speichern**

*Namen mit dazugehörigen Rufnummern können im internen Telefonbuch gespeichert werden.*

- Drücken Sie die Taste PTT **(C**). Der Signalton zeigt die Bereitschaft des Systems an.
- Geben Sie anschließend das Kommando **NUMMER SPEICHERN**.

Nach der Eingabe dieses Kommandos fordert Sie das System zur Eingabe eines Namens und einer Telefonnummer auf, die im sprachgesteuerten internen Telefonbuch abgelegt werden. In diesem Telefonbuch können bis zu 50 Einträge gespeichert und verwaltet werden. Erlaubt sind die Ziffern **Null** bis **Neun**.

Die Telefonnummer kann als verbunden gesprochene Ziffernkette (Trennung durch kurze Sprechpause) oder durch einzeln gesprochene Ziffern (Trennung durch längere Sprechpausen) eingegeben werden. Nach jeder eingegebenen Ziffernfolge (Trennung durch kurze Sprechpause) werden die erkannten

Ziffern wiederholt. Das System erkennt keine Ziffernkombinationen (wie z.B. dreiundzwanzig), sondern nur einzeln gesprochene Ziffern (zwei, drei).

Mit dem Kontrollkommando **SPEICHERN** wird der Eintrag im Telefonver-

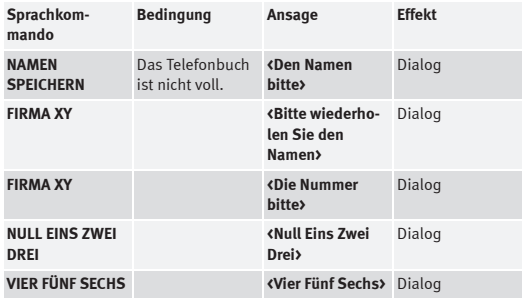

Erfolgt kein Kommando, wird nach ca. 5 Sekunden die nächste Meldung ausgegeben.

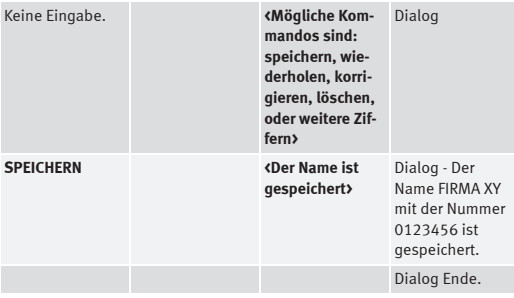

Der Dialog kann jederzeit durch Drücken der Taste PTT <sup>⇒</sup> [Seite](#page-21-0) 21, A**<sup>C</sup>** [Abb.](#page-21-0) 10 beendet werden.

## **Hinweis**

- Bei Eingabe von mehr als 20 Ziffern meldet das System per Sprachausgabe **<Die Nummer ist zu lang>**.
- Vor den 20 Ziffern kann zusätzlich ein **Plus (+)** gesetzt werden.
- • Durch Eingabe der Kontrollkommando **Löschen** oder **Korrektur** können die entsprechenden Ziffernblöcke gelöscht oder korrigiert werden.
- Durch Eingabe des Kontrollkommandos **Wiederholen** werden alle bis zu diesem Zeitpunkt eingegebenen Ziffern vom Sprachbediensystem wiederholt.
- Bei ähnlich lautenden Namen sollten zusätzliche Angaben (z.B. Vornamen) mitgespeichert werden.
- **•** Der Dialog kann jederzeit durch Drücken der Taste PTT C beendet werden.
- Das Telefonbuch ist abhängig vom System, die Einträge sind nicht auf der SIM-Karte des Mobilfunktelefons gespeichert.

### <span id="page-28-0"></span>**Einen Namen aus dem Telefonbuch anrufen**

- Drücken Sie die Taste PTT <mark>C</mark>).
- Geben Sie nach dem Signalton den Sprachbefehl **NAMEN WÄHLEN**.

Nach Erkennung dieses Kommandos von der Anlage können Sie einen Eintrag aus dem Telefonbuch auswählen und anrufen. Das System erkennt am besten Einträge, die vom Benutzer selbst eingegeben wurden.

#### **Beispiel zur Auswahl eines Eintrags aus dem Telefonbuch**

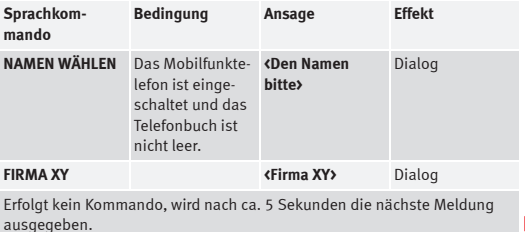

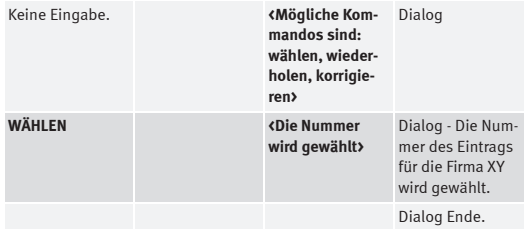

Der Dialog kann jederzeit durch Drücken der Taste PTT <sup>⇒</sup> [Seite](#page-21-0) 21, A**<sup>C</sup>** [Abb.](#page-21-0) 10 beendet werden.

## <span id="page-29-1"></span>**Telefonbuch anhören**

*Die Einträge im sprachgesteuerten internen Telefonbuch können über das System angehört werden.*

- Drücken Sie die Taste PTT <sup>⇒</sup> Seite [21, Abb.](#page-21-0) 10. Nach dem A**<sup>C</sup>** Signalton ist das System bereit.
- Geben Sie danach das Kommando **TELEFONBUCH ANHÖREN**.

Nach Eingabe dieses Kommandos wird das sprachgesteuerte interne Telefonbuch vom System vorgelesen. Durch Betätigen der Taste PTT <mark>C</mark>) beim gewünschten Namen, wird die entsprechende Telefonnummer gewählt. Nach Ende der Ansage kann - nach erneutem Aktivieren - einer der gespeicherten Einträge mittels Spracheingabe gewählt werden.

**Beispiel zum Kommando - TELEFONBUCH ANHÖREN:**

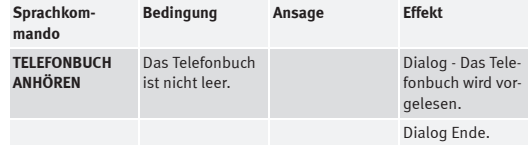

**Beispiel zur Auswahl eines Eintrages:**

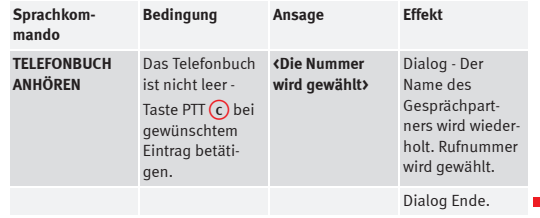

### <span id="page-29-0"></span>**Namen aus dem Telefonbuch löschen**

*Einträge können aus dem Telefonbuch gelöscht werden.*

- Drücken Sie die Taste PTT <sup>⇒</sup> Seite [20, Abb.](#page-20-1) 9. Der Signalton A**<sup>C</sup>** zeigt die Bereitschaft des Systems an.
- Geben Sie anschließend das Kommando **NAMEN LÖSCHEN**.

Nach Eingabe dieses Kommandos besteht die Möglichkeit, einen gespeicherten Eintrag aus dem internen Telefonbuch zu löschen.

**Beispiel zum Löschen einzelner Namen aus dem internen Telefonbuch:**

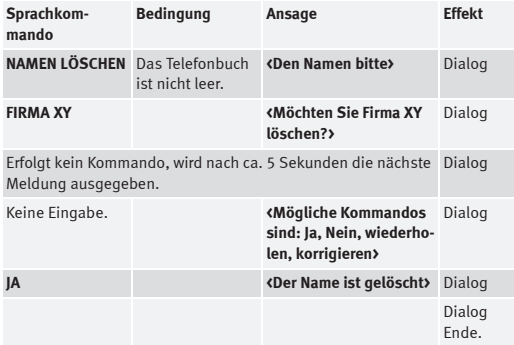

Der Dialog kann jederzeit durch Drücken der Taste PTT <sup>⇒</sup> Seite [20, Abb.](#page-20-1) 9 A**<sup>C</sup>** beendet werden.

# $\left|\mathbf{i}\right|$  Hinweis

• Hat der Benutzer den angesagten Namen nicht verstanden, kann das System durch das Kommando **Wiederholen** erneut zur Ansage aufgefordert werden.

• Antwortet der Benutzer mit **Nein**, antwortet das System mit **<Abbruch>** und der Dialog wird beendet.

## <span id="page-30-0"></span>**Telefonbuch löschen**

*Das komplette Telefonbuch oder einzelne Einträge können gelöscht werden.*

- Drücken Sie die Taste PTT <sup>⇒</sup> Seite [20, Abb.](#page-20-1) 9. A**<sup>C</sup>**
- Geben Sie nach dem Signalton den Sprachbefehl **TELEFONBUCH LÖSCHEN**.

Nach Eingabe dieses Kommandos besteht die Möglichkeit, das komplette interne Telefonbuch oder einzelne gespeicherte Namen aus dem internen Telefonbuch zu löschen.

#### **Beispiel zum Löschen des kompletten Telefonbuches:**

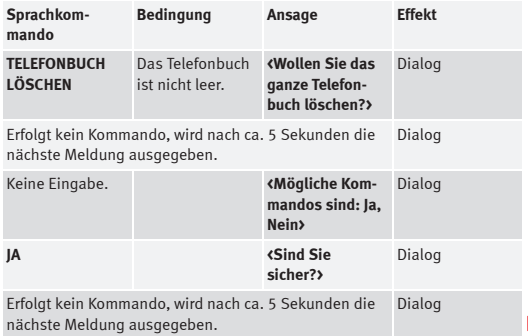

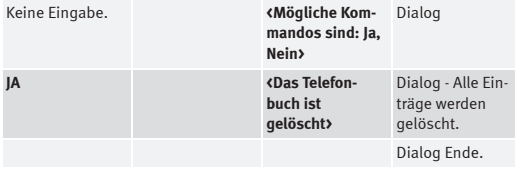

**Beispiel zum Löschen einzelner Namen aus dem internen Telefonbuch:**

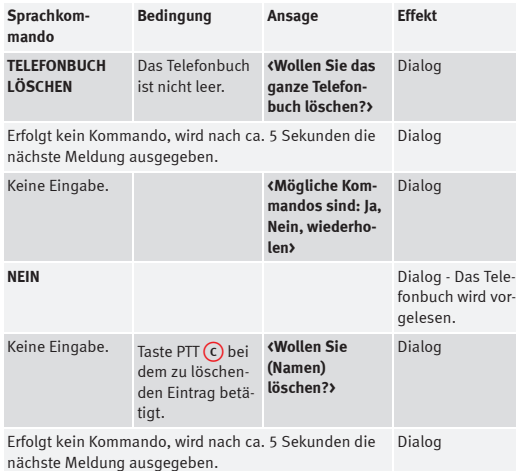

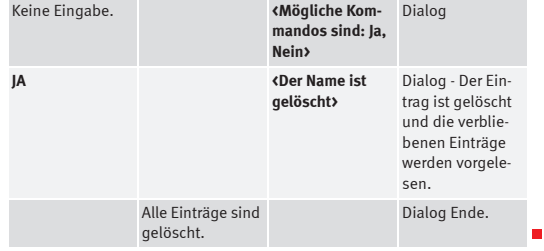

## <span id="page-31-0"></span>**Hinweise zum Telefonbuch**

*Diese Tipps und Hinweise sollten bei der Eingabe beachtet werden.*

- Für das sprachgesteuerte Telefonbuch sollten die Namen mit einem möglichst großen akustischen Unterschied gewählt werden.
- Falls das System einen Telefonbucheintrag nicht erkennt (Eintrag wurde beispielsweise von einem anderen Benutzer gesprochen), kann durch das Kommando **Telefonbuch anhören** im sprachgesteuerten Telefonbuch geblättert werden.
- Die Ziffern **Null** bis **Neun** werden erkannt. Sprechen Sie die Ziffern klar und deutlich aus, damit das System die Ziffer problemlos erkennen kann.

Meldet sich das System mit der Sprachausgabe **<Funktion zur Zeit nicht möglich>**, überprüfen Sie bitte den Betriebszustand der Freisprechanlage wie folgt:

- Ist das Mobilfunktelefon eingeschaltet?
- Ist der PIN-Code eingegeben?

## **ACHTUNG!**

**Die Sprachbedienung darf nicht in Notfällen benutzt werden, da sich die Stimme in Stresssituationen verändern kann. Dies kann unter Umständen dazu führen, dass die gewünschte Telefonverbindung nicht oder nicht schnell genug zustande kommt. Wählen Sie deshalb die Notrufnummer grundsätzlich nur manuell!**

## <span id="page-32-0"></span>**Auslandsgespräche**

*So werden Landes- und Ortsnetzkennzahlen eingegeben.*

#### **Hilfen zur Eingabe von Telefonnummern ins Ausland:**

- Bei einem Auslandsgespräch kann am Anfang der Nummernkette das Wort **Plus (+)** gesprochen werden.
- Nach dem **Plus (+)** muss die entsprechende Landeskennzahl gesprochen werden. Die Landeskennzahl entspricht dem konventionellen Format, z.B. **49** für Deutschland oder **44** für Großbritannien.

• Nach der Landeskennzahl wird bei der Ortsnetzkennzahl (Vorwahl) die Ziffer **Null (0)** weggelassen.

#### **Beispiel für eine Rufnummer nach Großbritannien:**

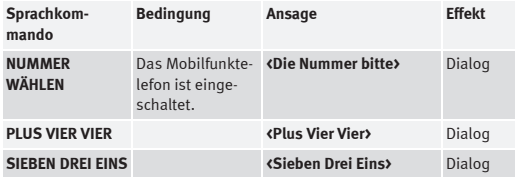

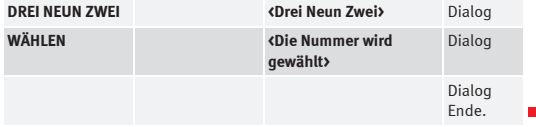

## <span id="page-32-1"></span>**Bluetooth®**

*Die Bluetooth-Technologie dient der kabellosen Verbindung mobiler und stationärer Geräte.*

In der modernen Geschäftswelt sowie im privaten Bereich gewinnen die mobile Kommunikation und Information zunehmend an Bedeutung.

Der Austausch von Informationen zwischen mobilen Geräten war in der Vergangenheit nur durch eine Leitungs- oder Infrarotverbindung möglich.

Diese nicht standardisierten Verbindungen schränkten den Bewegungsraum sehr ein oder waren kompliziert zu handhaben.

Die Bluetooth-Technologie verschafft hier Abhilfe. Sie ermöglicht es, mobile Geräte verschiedener Hersteller über eine standardisierte Funkverbindung zu verknüpfen.

## **ACHTUNG!**

**Bei Flugreisen muss die Bluetooth-Funktion abgeschaltet werden (siehe Bedienungsanleitung des Mobilfunktelefons)!**

## **Hinweis**

Es gibt bestimmte Software-Versionen einiger Mobiltelefonmodelle, die Fehler enthalten oder in den Funktionen eingeschränkt sind (z.B. "Herunterladen des Telefonbuchs"). Diese können Störungen in der Funktion der Freisprechanlage verursachen. Wenden Sie sich in diesem Fall bitte an den Kundendienst Ihres Mobilfunktelefons.

## <span id="page-33-1"></span>**Konfiguration der Kommunikation über Bluetooth®**

*Vor der ersten Nutzung der Bluetooth-Verbindung zwischen dem Mobilfunktelefon und der Freisprechanlage muss diese Verbindung konfiguriert werden.*

Ihr Mobilfunktelefon und die Freisprechanlage müssen das Vorhandensein des anderen Geräts erkennen. Dazu müssen Sie zunächst die Bluetooth-Funktion an Ihrem Mobilfunktelefon aktivieren. Anschließend müssen Sie bei eingeschalteter Zündung an Ihrem Mobilfunktelefon eine Suche nach Geräten mit Bluetooth-Kommunikation durchführen, die im Empfangsbereich liegen. Unter den gefundenen Geräten muss die Freisprecheinrichtung des Fahrzeugs (SEAT\_BT) angezeigt werden. Der folgende Schritt ist die Auswahl dieser Freisprechanlage. Die Anweisungen zur Durchführung dieser Schritte werden in der Bedienungsanleitung Ihres Mobilfunktelefons beschrieben.

Zur Herstellung der Verbindung muss abschließend **der PIN-Code der Freisprechanlage eingegeben werden (Werkseinstellung 1234)**. Wenn Sie den PIN-Code des Systems SEAT\_BT ändern möchten, wenden Sie sich bitte an eine SEAT-Vertragswerkstatt. Nach Eingabe des PIN wird die Verbindung aufgebaut und der Betrieb des Systems über Bluetooth ist möglich. Bei Herstellung der Verbindung gibt die Freisprechanlage ein Tonsignal aus.

Nach Durchführung dieses Verfahrens bei der ersten Benutzung **wird die Bluetooth-Verbindung immer aufgebaut, sobald die Zündung eingeschaltet ist** und **sich Ihr Mobilfunktelefon und die Freisprechanlage in einem solchen Abstand zueinander befinden, dass eine Verbindung hergestellt werden kann**. Eine erneute Konfiguration muss nicht mehr vorgenommen werden.

**Die Verbindung zwischen einem Mobilfunktelefon und der Freisprechanlage wird nicht hergestellt, wenn diese bereits mit einem anderen Mobilfunktelefon verbunden ist.**

<span id="page-33-3"></span>Wenn sich im Empfangsbereich der Freisprecheinrichtung zwei oder mehr Mobilfunktelefone mit Bluetooth-Fähigkeit befinden, wird jenes Mobilfunktelefon mit der Freisprechanlage verbunden, das zuletzt angeschlossen war.

## **ACHTUNG!**

• **Sobald Ihr Mobilfunktelefon die Verbindung mit der Freisprechanlage herstellt, erfolgt eine akustische und eine optische Meldung.**

• **Hierbei muss bei Nachtfahrten mit ausgeschaltetem Radio berücksichtigt werden, dass bei der optischen Anzeige das Display ca. 3 Sekunden lang aufleuchtet.**

## **Hinweis**

Sie sollten für Ihre Anlage einen vierstelligen PIN-Code auswählen, den nur Sie kennen. Wenden Sie sich hierzu an Ihre SEAT-Vertragswerkstatt.

## <span id="page-33-0"></span>**Funkgeräte und Geschäftsausrüstungen**

### <span id="page-33-2"></span>**Funkgeräte und fest installierte Geschäftsausrüstungen**

#### **Funkgeräte**

Der nachträgliche Einbau von Funkgeräten in das Fahrzeug ist generell genehmigungspflichtig. SEAT gibt den Einbau von genehmigten Funkgeräten in das Fahrzeug pauschal unter der Voraussetzung frei, dass:

• die Antenneninstallation fachgerecht erfolgt,

- die Antenne außerhalb des Fahrzeuginnenraumes angebracht wird (unter Verwendung geschirmter Kabel und reflexionsfreier Antennenanpassung),
- die effektive Sendeleistung am Antennenfußpunkt nicht mehr als 10 Watt beträgt.

Über die Möglichkeiten des Einbaus und des Betriebs von Funkgeräten mit höherer Sendeleistung informiert Sie ihr SEAT-Kundendienst.

#### **Geschäftsausrüstung**

Der nachträgliche Einbau von Heim- und Geschäftsgeräten in das Fahrzeug ist gestattet, solange dies keinen Einfluss auf die unmittelbare Kontrolle des Fahrers über das Fahrzeug haben kann, und diese das **CE-Zeichen** aufweisen. Nachträglich eingebaute Geräte, die die Kontrolle des Fahrers über das Fahrzeug beeinflussen können, müssen dagegen immer eine Typgenehmigung für Ihr Fahrzeug besitzen und mit einem **CE-Zeichen** versehen sein.

## **Hinweis**

• Der nachträgliche Einbau von elektrischen oder elektronischen Geräten in das Fahrzeug berührt die Fahrzeug-Typenzulassung. Unter Umständen erlischt dadurch die Betriebserlaubnis für Ihr Fahrzeug.

• Beachten Sie bitte die Bedienungsanweisung der Mobiltelefone und Funkgeräte.

## <span id="page-35-0"></span>**Stichwortverzeichnis**

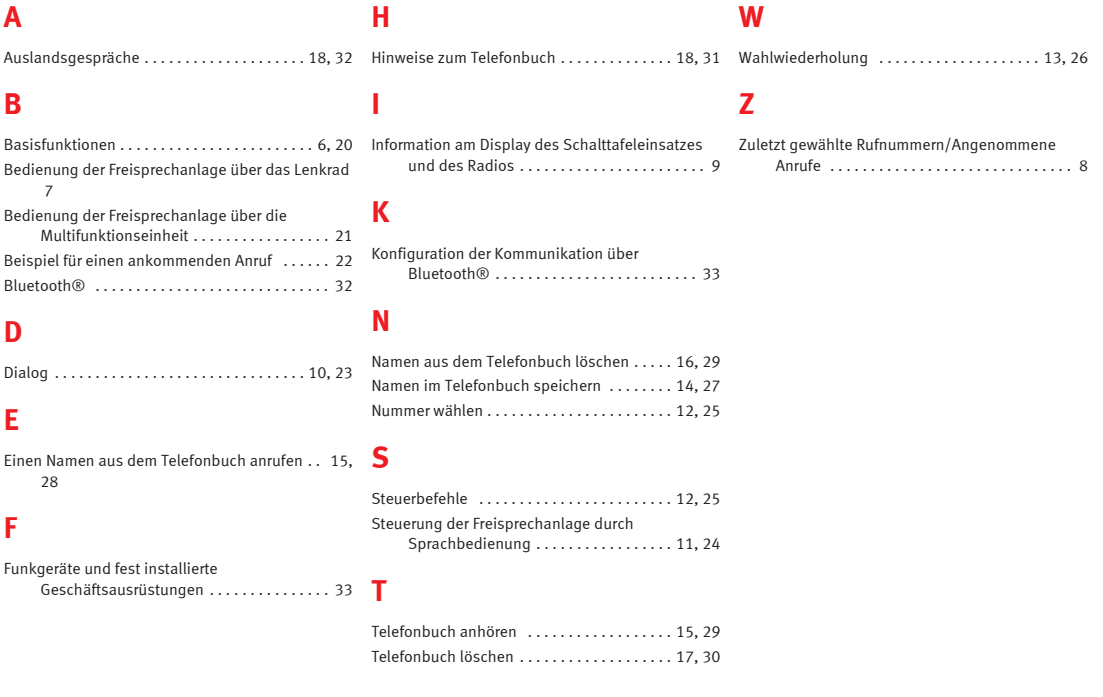

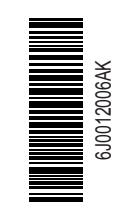

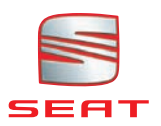